# **MM Materials Management**

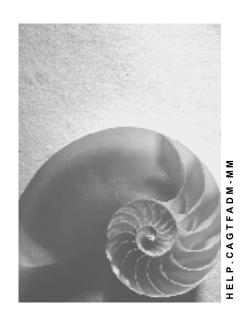

Release 4.6C

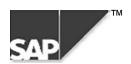

### SAP AG

### Copyright

© Copyright 2000 SAP AG. All rights reserved.

No part of this brochure may be reproduced or transmitted in any form or for any purpose without the express permission of SAP AG. The information contained herein may be changed without prior notice.

Some software products marketed by SAP AG and its distributors contain proprietary software components of other software vendors.

Microsoft<sup>®</sup>, WINDOWS<sup>®</sup>, NT<sup>®</sup>, EXCEL<sup>®</sup>, Word<sup>®</sup> and SQL Server<sup>®</sup> are registered trademarks of Microsoft Corporation.

IBM<sup>®</sup>, DB2<sup>®</sup>, OS/2<sup>®</sup>, DB2/6000<sup>®</sup>, Parallel Sysplex<sup>®</sup>, MVS/ESA<sup>®</sup>, RS/6000<sup>®</sup>, AIX<sup>®</sup>, S/390<sup>®</sup>, AS/400<sup>®</sup>, OS/390<sup>®</sup>, and OS/400<sup>®</sup> are registered trademarks of IBM Corporation.

ORACLE® is a registered trademark of ORACLE Corporation, California, USA.

INFORMIX®-OnLine for SAP and Informix® Dynamic Server are registered trademarks of Informix Software Incorporated.

UNIX<sup>®</sup>, X/Open<sup>®</sup>, OSF/1<sup>®</sup>, and Motif<sup>®</sup> are registered trademarks of The Open Group.

HTML, DHTML, XML, XHTML are trademarks or registered trademarks of W3C<sup>®</sup>, World Wide Web Consortium, Laboratory for Computer Science NE43-358, Massachusetts Institute of Technology, 545 Technology Square, Cambridge, MA 02139.

JAVA<sup>®</sup> is a registered trademark of Sun Microsystems, Inc. , 901 San Antonio Road, Palo Alto, CA 94303 USA.

JAVASCRIPT<sup>®</sup> is a registered trademark of Sun Microsystems, Inc., used under license for technology invented and implemented by Netscape.

SAP, SAP Logo, mySAP.com, mySAP.com Marketplace, mySAP.com Workplace, mySAP.com Business Scenarios, mySAP.com Application Hosting, WebFlow, R/2, R/3, RIVA, ABAP, SAP Business Workflow, SAP EarlyWatch, SAP ArchiveLink, BAPI, SAPPHIRE, Management Cockpit, SEM, are trademarks or registered trademarks of SAP AG in Germany and in several other countries all over the world. All other products mentioned are trademarks or registered trademarks of their respective companies.

### **Icons**

| Icon          | Meaning        |
|---------------|----------------|
| Δ             | Caution        |
|               | Example        |
| $\Rightarrow$ | Note           |
|               | Recommendation |
| 4123          | Syntax         |
|               | Tip            |

### **Contents**

| MM Materials Management                                       | 5  |
|---------------------------------------------------------------|----|
| Purchasing Info Records                                       | 6  |
| Information Sheet for the Transfer of Purchasing Info Records | 7  |
| Transfer of Purchasing Info Record Data: Process Flow         | 9  |
| Structuring Rules for Purchasing Info Record Transfer Files   | 11 |
| Purchase Requisitions                                         | 14 |
| Information Sheet for the Transfer of Purchase Requisitions   | 15 |
| Transfer of Purchase Requisition Data: Process Flow           | 17 |
| Structuring Rules for Purchase Requisition Transfer Files     | 19 |
| Purchase orders                                               |    |
| Information Sheet for Transfer of Purchase Orders             | 23 |
| Transfer of Purchase Order Data: Process Flow                 | 25 |
| Preparing the Transfer of Purchase Order Data                 | 28 |
| Example: Strategies for Calculating the Clearing Values       | 32 |
| Postprocessing Work after Transferring Purchase Order Data    |    |
| Structuring Rules for Purchase Order Transfer Files           |    |
| Goods Movements                                               | 40 |
| Information Sheet for the Transfer of Goods Movements         | 41 |
| Data Transfer: Goods Movements                                |    |
| Batch Input for Goods Movements                               | 46 |
| Reservations                                                  | 47 |
| Information Sheet for the Transfer of Reservations            | 48 |
| Data Transfer: Reservations                                   | 51 |
| Batch Input for Reservations                                  | 53 |
| Physical Inventory                                            | 54 |
| Information Sheet for the Transfer of Phys. Inv. Documents    | 55 |
| Transfer of Phys. Inv. Document Data: Process Flow            |    |
| Batch Input for Physical Inventory Documents                  |    |

**MM Materials Management** 

# **MM Materials Management**

The table below shows the transfer objects that are available, including brief information on each.

| Transfer Objects in Materials<br>Management | Brief Information                                                            |
|---------------------------------------------|------------------------------------------------------------------------------|
| MM Purchasing Info Records                  | Information Sheet for the Transfer of Purchasing Info Records [Page 7]       |
| MM Purchase Requisitions                    | Information Sheet for the Transfer of Purchase Requisitions [Page 15]        |
| MM Purchase Orders                          | Information Sheet for the Transfer of Purchase Orders [Page 23]              |
| MM Goods Movements                          | Information Sheet for the Transfer of Goods  Movements [Page 41]             |
| MM Reservations                             | Information Sheet for the Transfer of Reservations [Page 48]                 |
| MM Physical Inventory Documents             | Information Sheet for the Transfer of Physical Inventory Documents [Page 55] |

### **Purchasing Info Records**

# **Purchasing Info Records**

The documentation for transferring purchasing info records from a legacy system is structured as follows:

- The information sheet contains a table of the most important technical information that you require to transfer data.
- The **process flow** describes the data transfer process in individual steps.
- The **structuring rules** contain all the information required for creating a data transfer file.

Information Sheet for the Transfer of Purchasing Info Records

# **Information Sheet for the Transfer of Purchasing Info Records**

# A. Object Profile

# **Object Name and Identification**

| Name of application object                                                   | Purchasing information                  |
|------------------------------------------------------------------------------|-----------------------------------------|
| Description of business object (BOR object)                                  | BUS3003                                 |
| DX Workbench object and, if required, subobject number (DX Workbench <= 4.5) | 0060                                    |
| Change document object supported?                                            | No                                      |
| Long text object                                                             | Yes                                     |
| Data category                                                                | Master data                             |
| Number assignment                                                            | Internal and external number assignment |
| SAP field available for number in legacy system?                             | None                                    |

# **Transactions**

| Create            | ME11 |
|-------------------|------|
| Change            | ME12 |
| Display           | ME13 |
| Flag for deletion | ME15 |

# **Further Programs**

| Create example file                              | Creation of an example dataset                                                                                                    |
|--------------------------------------------------|----------------------------------------------------------------------------------------------------|
|                                                  | You can use program RM06IBIE to create an example dataset. This is useful to identify which fields must be populated with which values.  • Display of an example dataset |
|                                                  | You can use program RM06IBIS to display the content of the sequential file in structured form. This is useful to trace errors in the files.                              |
|                                                  | You can also change the data structure.                                                                                                    |
| Reports to analyze and display transferred data. | RM06IBIS                                                                                                    |

### **B. BI Information**

| Deletion program available for mass data or cancellation function?      | No                                                                      |
|-------------------------------------------------------------------------|-------------------------------------------------------------------------|
| Change program available for mass data? Can the mass tool be used here? | Yes (mass-maintenance of purchasing info records; transaction MEMASSIN) |

### **Tables/Databases**

| Relevant tables   | EINA, EINE, TEAT, LIAT, TEBT, LIBT, KONP, KONM, KONW, LFEI |
|-------------------|------------------------------------------------------------|
| Logical databases |                                                            |
| Tablespace        |                                                            |

# **Customizing**

Customizing activities influencing the data transfer

# **Time and Sequence**

| Time of transfer                  |                                                                                                |
|-----------------------------------|------------------------------------------------------------------------------------------------|
| Interdependencies with other data | Material master, vendor master, organizational data (e.g. plant, purchasing organization etc.) |

# **SAP Notes**

# **B. BI Information**

| BI transfer programs                | RM06IBI0                                                        |
|-------------------------------------|-----------------------------------------------------------------|
| Restrictions and specific notes     | Transfer of long texts: changes to long texts are not supported |
| User exits or BADIs available?      | No                                                              |
| Program for generation of test data | RM06IBIE                                                        |
| Append structures                   |                                                                 |
| Z structures                        | I_BEINA, I_BEINE, I_BRM06I, I_BLINES, I_BKONP, I_BKONM, I_BKONW |
| NODATA characters                   | 1                                                               |
| RESET characters                    |                                                                 |

Transfer of Purchasing Info Record Data: Process Flow

# Transfer of Purchasing Info Record Data: Process Flow

### **Purpose**

The following process can be used to transfer purchasing info records automatically from a legacy system into the SAP System.

### **Process Flow**

Info record data from the legacy system is converted into a sequential data transfer file and then transferred to the SAP System. The data transfer file is the prerequisite for successfully transferring data as it contains the data in a converted format that is suitable for the SAP System.

You transfer purchasing info records as follows:

1. Identify Relevant Fields [Ext.]

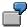

The *Order unit* field is on the *General Data* screen in the info record. This is a mandatory-entry field, which you must therefore populate when transferring legacy system data. The field name is *EINA-MEINS*.

2. Analyze the Transfer Structure [Ext.]

Note the object-specific structuring rules for purchasing info records.

3. Create a Sample Data Transfer File [Ext.]

Alternatively, you can create an example file for purchasing info records using the program RM06IBIE.

- 4. Test the Data Transfer Program [Ext.]
- 5. Analyze the Legacy Data [Ext.]
- Assign Fields [Ext.]
- 7. Write a Conversion Program [Ext.]

Note the object-specific structuring rules for purchasing info records.

- 8. Prepare the Legacy System [Ext.]
- 9. Test the Data Transfer [Ext.]
- 10. Execute the Data Transfer [Ext.]

A prerequisite for this is that you have stored the files to be transferred in a sequential file in a directory at operating system level.

In the standard SAP System, the following file in the following directory is suggested for the data import:

Logical file name: **MM\_PURCHASING\_INFORECORDS**Physical file name: /usr/sap/trans/data/mminforecords

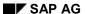

### Transfer of Purchasing Info Record Data: Process Flow

a. Create a batch input session.

If you set the *Check only* indicator, no batch input session will be created: the system merely checks whether the sequential file has been set up correctly.

In the standard system, the default logical file name is MM\_PURCHASING\_INFORECORDS.

b. Run the batch input session.

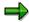

Note the following authorization requirement when running the sessions:

- If a session is run in the foreground, the user running it must have the relevant authorization to maintain purchasing info records.
- If a session is run in the background, the user entered in the session header record under "USER ID" must have the relevant authorizations to maintain purchasing info records.

### Result

The purchasing info records are transferred to the SAP System.

# Structuring Rules for Purchasing Info Record Transfer Files

### **General Structuring Rules**

When the file is created, the number can be assigned either internally or externally.

If the file is changed, you must always specify the number. If a purchasing info record that was newly created immediately before in the same run with internal number assignment is to be extended, you may not specify an info record number.

- As in dialog mode, you must process each instance of an organization level individually. If you wish to create data for several purchasing organizations, for example, you must maintain the latter one after the other.
- You must provide an entry for each field. This can be:
  - An explicitly entered field value (to transfer a certain value)
  - A blank (to delete an entry when changing)
  - A special character (in order not to transfer any value)
     The special character must be defined in the session header record in the BGR00-NODATA field.
- · You must specify all fields in output format.

### **Transfer of Long Texts**

When transferring long texts, note that changes to long texts are not supported.

However, you can use the following transactions:

- 1. Transaction: Deletion of long text.
- 2. Transaction: Creation of new long text.

In the standard system, the format 'New paragraph' (\*) is set for the first line of the long text. The format 'New line' (/) is also allowed, although it corresponds to the character for NODATA. This means that a specified format is always transferred.

If you wish to include a standard text, you must enter it in the following form as a long text line:

INCLUDE TEXTXY OBJECT TEXT ID ST LANGUAGE E

For performance reasons, you should use the separate SAPscript tool to transfer long texts.

### **Transfer of Conditions**

When transferring conditions, note the following:

Set the field BKONP-EIGKO to 'X' only if:

- The condition relates to the gross price, or
- A condition is to have a validity that differs from the gross price

### Structuring Rules for Purchasing Info Record Transfer Files

#### **Field Contents and Formats**

If a batch-input structure is subsequently extended, a special field (SENDE) denotes the end of the structure.

If you are already working with the new, extended structure, populate this field with the special character NODATA when initializing the structure. This enables the system to tell whether the data is based on the old or new structure when the structure is imported.

### Record Layout

There are the following table structures for the record layout:

#### **Table structures**

| BGR00  | Session record                                     |
|--------|----------------------------------------------------|
| BEIN0  | BTCI header data                                   |
| BEINA  | Info record, general data                          |
| BEINE  | Info record, purchasing-organization-specific data |
| BRM06I | Info record, text header                           |
| BLINES | Info record, text lines                            |
| BKONP  | Conditions                                         |
| BKONM  | Quantity scales                                    |
| BKONW  | Value scales                                       |
| BLFEI  | Customs preference data                            |

### **Detailed Information for Each Structure**

The data to be transferred is expected in the sequential file in the following order:

- One session header record (BGR00, record type 0) per session.
  - All further records up to the next session header record are assigned to the last-read session.
- One header record (BEIN0, record type 1) per transaction.
  - All further records up to the next header record are assigned to the last-read session.
  - In addition to the transaction code, the header record contains all the data of the initial screen.
- One record with the general data of the purchasing info record (BEINA, record type 2, table name EINA) per transaction.
  - This record contains all the data of the purchasing info record that is applicable to all purchasing organizations.
- One record with the data of a purchasing organization (and in some cases a plant) (BEINE, record type 2, table name EINE) per transaction.

### Structuring Rules for Purchasing Info Record Transfer Files

This record contains all the data of the purchasing info record that is applicable only to this purchasing organization/plant.

- One header record for the quotation text (BRM06I, record type 2, table name TEAT) per transaction. Here you can either specify merely that long text lines follow, or write such a record for each text line.
- One record (BLINES, record type 2, table name LIAT) per line of quotation long text.
- One header record for the PO text (BRM06I, record type 2, table name TEBT) per transaction. Here you can either specify merely that long text lines follow, or write such a record for each text line.
- One record (BLINES, record type 2, table name LIBT) per line of PO long text.
- One record (BKONP, record type 2, table name KONP) per condition record.
  - Only set the field BKONP-EIGKO to 'X' if the condition relates to the gross price or if a condition is to have a validity that differs from that of the gross price.
- One record (BKONM, record type 2, table name KONM) for each line of a quantity scale.
- One record (BKONW, record type 2, table name KONW) for each line of a value scale.
- One record (BLFEI, record type 2, table name LFEI) for each customs tariff preference record.

### **Purchase Requisitions**

# **Purchase Requisitions**

The documentation for transferring purchase requisitions from a legacy system is structured as follows:

- The information sheet contains a table of the most important technical information that you require to transfer data.
- The **process flow** describes the data transfer process in individual steps.
- The **structuring rules** contain all the information required for creating a data transfer file.

# **Information Sheet for the Transfer of Purchase Requisitions**

# A. Object Profile

# **Object Name and Identification**

| Name of application object                                                   | Purchase requisition                    |
|------------------------------------------------------------------------------|-----------------------------------------|
| Description of business object (BOR object)                                  | BUS2105                                 |
| DX Workbench object and, if required, subobject number (DX Workbench <= 4.5) | 0080                                    |
| Change document object supported?                                            | No                                      |
| Long text object                                                             | Yes                                     |
| Data category                                                                | Transaction data                        |
| Number assignment                                                            | Internal and external number assignment |
| SAP field available for number in legacy system?                             | None                                    |

### **Transactions**

| Create         | ME51 |
|----------------|------|
| Change, delete | ME52 |
| Display        | ME53 |

# **Further Programs**

| Create example file                                                | Creation of an example dataset                                                                                                    |
|--------------------------------------------------------------------|----------------------------------------------------------------------------------------------------|
|                                                                    | You can use program RM06IBIE to create an example dataset. This is useful to identify which fields must be populated with which values.     |
|                                                                    | Display of an example dataset                                                                                                    |
|                                                                    | You can use program RM06IBIS to display the content of the sequential file in structured form. This is useful to trace errors in the files. |
|                                                                    | You can also change the data structure.                                                                                                    |
| Reports to analyze and display transferred data                    | RM06BBIS                                                                                                    |
| Deletion program available for mass data or cancellation function? | No                                                                                                    |

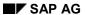

### **Object Name and Identification**

| Change program available for mass data? | Yes (mass-maintenance of purchase requisitions; |
|-----------------------------------------|-------------------------------------------------|
| Can the mass tool be used here?         | transaction MEMASSRQ)                           |

### **Tables/Databases**

| Relevant tables   | EBAN, RM06B, ESLL, ESKN, ESKL, RM11P, RM11K, BEBA0, BEBAN, BLINES, BEBKN, BESLL, BLZKN, BKOMP |
|-------------------|-----------------------------------------------------------------------------------------------|
| Logical databases |                                                                                               |
| Tablespace        |                                                                                               |

### **Customizing**

Customizing activities influencing the data transfer. No

# **Time and Sequence**

| Time of transfer                  | Any                                                                             |
|-----------------------------------|---------------------------------------------------------------------------------|
| Interdependencies with other data | Material master, organizational data (e.g. plant, purchasing organization etc.) |

### **SAP Notes**

### **B. BI Information**

| BI transfer programs                | RM06BBI0                                                        |
|-------------------------------------|-----------------------------------------------------------------|
| Restrictions and specific notes     | Transfer of long texts: changes to long texts are not supported |
| User exits or BADIs available?      | No                                                              |
| Program for generation of test data | RM06BBIE                                                        |
| Append structures                   |                                                                 |
| Z structures                        | XBEBEN, XBEBKN, XBKOMP, XBLINES, XBESLL, XRM11P, XBLZKN         |
| NODATA characters                   | 1                                                               |
| RESET characters                    |                                                                 |

Transfer of Purchase Requisition Data: Process Flow

# **Transfer of Purchase Requisition Data: Process Flow**

### **Purpose**

The following process can be used to transfer purchase requisitions automatically from a legacy system to the SAP System.

### **Process Flow**

Purchase requisition data from the legacy system is converted into a sequential data transfer file and then transferred to the SAP System. The data transfer file is the prerequisite for successfully transferring data as it contains the data in a converted format that is suitable for the SAP System.

You transfer purchase requisitions as follows:

1. Identify Relevant Fields [Ext.]

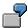

When you create a purchase requisition the *Document type* field is located on the initial screen. This is a mandatory-entry field, which you must therefore populate when transferring legacy system data. The field name is *EBAN-BSART*.

2. Analyze the Transfer Structure [Ext.]

Note the object-specific structuring rules for purchase requisitions.

3. Create a Sample Data Transfer File [Ext.]

Alternatively, you can create an example file for purchase requisitions using the program RM06BBIE.

- 4. Test the Data Transfer Program [Ext.]
- 5. Analyze the Legacy Data [Ext.]
- 6. Assign Fields [Ext.]
- 7. Write a Conversion Program [Ext.]

Note the object-specific structuring rules for purchase requisitions.

- 8. Prepare the Legacy System [Ext.]
- 9. Test the Data Transfer [Ext.]
- 10. Execute the Data Transfer [Ext.]

A prerequisite for this is that you have stored the files that are to be transferred in a sequential file in a directory at operating system level.

In the standard SAP System, the following file in the following directory is suggested for the data import:

Logical file name: MM\_PURCHASING\_REQUISITIONS
Physical file name: /usr/sap/trans/data/mmrequisitions

a) Create a batch-input session.

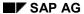

### Transfer of Purchase Requisition Data: Process Flow

If you set the *Check only* indicator, no batch input session will be created: the system merely checks whether the sequential file has been set up correctly.

In the standard system, the default logical file name is MM\_PURCHASING\_REQUISITIONS.

You can enter two parameters to distribute the items to be transferred.

- The maximum number of items that a requisition may contain
- The maximum number of transactions that a batch input session may contain

For example, you can distribute 1000 items to be transferred as follows: Each purchase requisition is to have 10 items: that is to say, 100 requisitions will be created. A session is to contain no more than 20 requisitions. In this case, 5 batch-input sessions are created.

b) Run the batch-input session.

### Result

The purchase requisitions are transferred to the SAP System.

Structuring Rules for Purchase Requisition Transfer Files

# **Structuring Rules for Purchase Requisition Transfer Files**

### **General Structuring Rules**

- When the file is created, the number can be assigned either internally or externally.
- You must provide an entry for each field. This can be:
- An explicitly entered field value (to transfer a certain value)
- A blank (to delete an entry when changing)
- A special character (in order not to transfer any value)

The special character must be defined in the session header record in the BGR00-NODATA field.

· You must specify all fields in output format.

### **Transfer of Long Texts**

When transferring long texts, note that changes to long texts are not supported.

However, you can use the following transactions:

- 1. Transaction: Deletion of long text.
- 2. Transaction: Creation of new long text.

In the standard system, the format 'New paragraph' (\*) is set for the first line of the long text. The format 'New line' (/) is also allowed, although it corresponds to the character for NODATA. This means that a specified format is always transferred.

If you wish to include a standard text, you must enter it in the following form as a long text line:

INCLUDE TEXTXY OBJECT TEXT ID ST LANGUAGE E

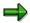

For performance reasons, you should use the separate SAPscript tool to transfer long texts.

### **Field Contents and Formats**

If a batch-input structure is subsequently extended, a special field (SENDE) denotes the end of the structure.

If you are already working with the new, extended structure, populate this field with the special character NODATA when initializing the structure. This enables the system to tell whether the data is based on the old or new structure when the structure is imported.

### Record Layout

There are the following table structures for the record layout:

#### **Table structures**

| BGR00 | Session record |
|-------|----------------|
|-------|----------------|

### Structuring Rules for Purchase Requisition Transfer Files

| BEBA0  | BTCI header data   |
|--------|--------------------|
| BEBAN  | Item data          |
| BEBKN  | Account assignment |
| BKOMP  | Components         |
| BLINES | Text lines         |

#### **Detailed Information for Each Structure**

The data to be transferred is expected in the sequential file in the following order:

- One session header record (BGR00, record type 0) per session
   All further records up to the next session header record are assigned to the last-read session.
- One session header record (BEBA0, record type 1) per transaction
   All further records up to the next header record are assigned to the last-read transaction.

In addition to the transaction code, the header record contains all the data of the initial screen.

- One record (BEBAN, record type 2, table name BEBAN) per requisition item.
- One record (BEBKN, record type 3, table name BEBKN) per account assignment.
- One record (BKOMP, record type 4, table name BKOMP) per subcontracting component.
- One record (BLINES, record type 5) for each line of long text. With the table name, you can specify which text type is to be used (e.g. use 01 as table name for an item text with the text ID B01).

#### For service items:

- One record for each service item or service outline (RM11P, record type 6).
- One record for each service line (BESLL, record type 7).
- One record for each account assignment of the service line (BLZKN, record type 8).

**Purchase orders** 

### **Purchase orders**

### **Definition**

Purchase orders can be transferred from the legacy system automatically with PO history and header and item text. The transfer of POs (business object BUS2012) is effected via the Data Transfer Workbench. (Up to Release 4.6A, program RM06EEI0 was used to transfer PO data.)

You can use the following programs to transfer the PO history and texts:

- RM06EEI1 (PO history)
- RSTXLITF (header and item texts)

#### Use

First the purchase orders are transferred, and then the PO histories and header and item texts. You can transfer open, partially delivered, and partially invoiced POs.

You can generate an example file for the PO (incl. PO history) and the PO texts.

For more information, refer to the Implementation Guide (IMG) for Purchasing under <u>Generate Example Transfer File for Purchase Orders [Ext.]</u> and <u>Generate Example Transfer File for PO Texts [Ext.]</u>.

### **Technology**

Purchase orders are transferred via direct input.

For more information on the technical data refer to the section <u>Transferring Purchase Order Data into the SAP System [Page 23]</u>.

#### Restrictions

Please note the following restrictions:

- The following data cannot be transferred:
- Change documents relating to purchase orders
- Down payments and subsequent debits
- Shipping notifications
- The following PO items cannot be transferred:
- Items with multiple account assignment
- Items covering materials subject to split valuation
- POs with the following procurement types are not transferred:
- Subcontracting
- Subcontracting
- Third party
- Stock transfer
- External service

### SAP AG

#### **Purchase orders**

- Contract release order
- Only the net price of an item is transferred.

Other conditions (discounts, surcharges) cannot be transferred.

The PO history is only transferred in summary form.

This means that a PO history record is added to the PO item for the quantity delivered and the quantity invoiced to date in each case.

 Message records exist for the transferred POs, even though it is not intended that the POs are to be outputted again.

For more information, refer to the section <u>Preparing the Transfer of Purchase Order Data [Page 28]</u>.

#### See also:

<u>Transfer of Purchase Order Data: Process Flow [Page 25]</u>
Structuring Rules for Purchase Order Transfer Files [Page 36]

# **Information Sheet for Transfer of Purchase Orders**

# A. Object Profile

# **Object Name and Identification**

| Name of application object                                                   | Purchase order                          |
|------------------------------------------------------------------------------|-----------------------------------------|
| Description of business object (BOR object)                                  | BUS2012                                 |
| DX Workbench object and, if required, subobject number (DX Workbench <= 4.5) | 0085                                    |
| Change document object supported?                                            | No                                      |
| Long text object                                                             | Yes                                     |
| Data category                                                                | Transaction data                        |
| Number assignment                                                            | Internal and external number assignment |
| SAP field available for number in legacy system?                             | None                                    |

### **Transactions**

| Create         | ME21 |
|----------------|------|
| Change, delete | ME22 |
| Display        | ME23 |

# **Further Programs**

| Reports to analyze and display transferred data.                        | RM06EESF                                                        |
|-------------------------------------------------------------------------|-----------------------------------------------------------------|
| Deletion program available for mass data or cancellation function?      | No                                                              |
| Change program available for mass data? Can the mass tool be used here? | Yes (mass-maintenance of purchase orders; transaction MEMASSPO) |

### **Tables/Databases**

| Relevant tables   | EKKO, EKPO, EKET, EKKN, MBEN, T001, T001W, TCURC, T161, TCURM, T024E |
|-------------------|----------------------------------------------------------------------|
| Logical databases |                                                                      |
| Tablespace        |                                                                      |

# **Customizing**

| paring the Transfer of Purchase Pata [Page 28] and Postprocessing Purchase Order Data Page 13 |
|-----------------------------------------------------------------------------------------------|
| at                                                                                            |

### **B. DI Information**

# **Time and Sequence**

| Time of transfer                  | Any                                                                                                    |
|-----------------------------------|----------------------------------------------------------------------------------------------------|
| Interdependencies with other data | Vendor master record, material master record, purchasing info records (see <u>Preparing the Transfer of Purchase Order Data [Page 28]</u> ), organizational structures (e.g. plant, purchasing organization etc.) |

# **SAP Notes**

|--|

# **B. DI Information**

| DI transfer programs                | RM06EEI0 (purchase orders)                                                       |
|-------------------------------------|----------------------------------------------------------------------------------|
|                                     | RM06EEI1 (PO histories)                                                          |
|                                     | RSTXLITF (header and item texts)                                                 |
| Restrictions and specific notes     |                                                                                  |
| User exits or BADIs available?      | No                                                                               |
| Program for generation of test data | RM06EEEX, RM06EET1                                                               |
| Append structures                   |                                                                                  |
| Z structures                        | ZT024E, ZTCURC, ZT161, ZEKKO, ZTEKKO, ZEKPO, ZTEKPO, ZEKET, ZEKKN, ZT001, ZT001W |
| NODATA characters                   |                                                                                  |
| RESET characters                    |                                                                                  |

Transfer of Purchase Order Data: Process Flow

### **Transfer of Purchase Order Data: Process Flow**

### **Purpose**

The following process can be used to transfer purchase orders automatically from a legacy system to the SAP System.

### **Process Flow**

Purchase order data from the legacy system is converted into a sequential data transfer file and then transferred to the SAP System. The data transfer file is the prerequisite for successfully transferring data as it contains the data in a converted format that is suitable for the SAP System.

### **Preparation**

For a detailed description of all necessary steps for the preparing the data transfer, refer to the section Preparing the Transfer of Purchase Order Data [Page 28].

Please take care that the necessary preparatory steps are carried out in Customizing for *Purchasing*. These include G/L account maintenance for the generation of open items on the GR/IR clearing account for partially delivered and/or partially invoiced purchase orders or deactivation of statistical updating.

#### Execution

You transfer purchase orders as follows:

Identify Relevant Fields [Ext.]

It is advisable to create a purchase order in the SAP System to identify the relevant fields.

2. Analyze the Transfer Structure [Ext.] (program RM06EESF)

Note the object-specific structuring rules for purchase orders.

The data is expected in the sequential file in the following order:

- Per PO header, a record of the structure MBEPOH
- Per PO item, a record of the structure MBEPOI

The first record of a sequential file must be a PO header record. All subsequent items of a PO are assigned to this first-read PO header record until the next PO header record is reached.

- 3. Create a Sample Data Transfer File [Ext.]
- Purchase orders

You can create an example file from standard purchase orders that already exist in the system (document type NB) for POs including the PO history, in order to analyze the possible types of procurement.

Which field contents the transfer program expects from the transfer file depends on the relevant business transaction. For example, in the case of POs without account assignment, a material number is expected in the PO item (MBEPOI). For example,

#### **Transfer of Purchase Order Data: Process Flow**

in the case of POs without account assignment, a material number is expected in the PO item (MBEPOI).

Note that you can create goods receipts and invoices as examples, in addition to POs, in order to obtain a clearer picture of the structure of the expected file and its field contents on the basis of this data.

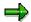

With the aid of program RM06EESF, you can display the content of the sequential file in structured form. This helpful in locating errors in the files or in changing the field content where necessary.

For more information, refer to the Implementation Guide for *Purchasing* under Maintain Transfer File [Ext.].

#### PO texts

For relevant PO header and item texts, you can compile an example transfer file in Customizing for Purchasing (program RM06EET1).

The program exports PO texts in a sequential file. The structure of this file is in the form expected by the import program for PO texts.

The PO texts are used by the program RM06EEEX to generate a test dataset for the transfer with the aid of the program RSTXLITF.

For more information, refer to the Implementation Guide (IMG) for Purchasing under Generate an Example Transfer File for Purchase Orders [Ext.] and Generate an Example File for PO Texts [Ext.].

- 4. Test the Data Transfer Program [Ext.]
- 5. Analyze the Legacy Data [Ext.]
- 6. Assign Fields [Ext.]
- 7. Write a Conversion Program [Ext.]

Note the object-specific structuring rules for purchase orders.

- 8. Prepare the Legacy System [Ext.]
- 9. Test the Data Transfer [Ext.]
- 10. Execute the Data Transfer [Ext.]

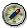

Carry out a database backup before running the program with database update.

You should run program RM06EEI0 in the background.

After you have transferred purchase orders to the SAP System, the following data can also be transferred:

- One PO history record each per goods receipt and invoice receipt (the accounting documents for compiling the GR/IR clearing account are generated when the PO history is transferred.)
- PO texts

### **Transfer of Purchase Order Data: Process Flow**

### **Postprocessing**

Please note that postprocessing steps are carried out in Customizing for *Purchasing*, such as the reactivation of statistical updating.

For a detailed description of all necessary steps, refer to the section <u>Postprocessing Work after Transferring Purchase Order Data [Page 34]</u>.

### Result

The purchase orders are transferred to the SAP System.

The following describes all the necessary steps to prepare the data transfer.

All the steps that can be carried out in Customizing (e.g. deactivation of statistics updating or deactivation of PO commitments) are described in Customizing for *Purchasing* under *Data Transfer: Purchase Order* → *Preparation for Data Transfer.* 

### **Prerequisites**

### **Transfer of Master Data**

A prerequisite for the transfer of purchase order data is that the following master data is already stored in the system:

- Material master records
- Vendor master records
- Purchasing info records

When transferring info record data, you have three options:

- If you transfer the info records before the purchase orders, the PO history can be updated when the POs are transferred. The number of the last purchase order is noted in the info record so that the system can use its conditions as default data.
- If you transfer the info records after the POs, you must suppress the updating of the info record per PO item (MBEPOI-SPINF).
- You can also generate the info records automatically by activating the updating in the PO item (MBEPOI-WEREF) at the time of PO transfer (i.e. you do not have to transfer them separately).

### Preparation in the Application

### **Deactivating the Message Determination Facility**

You can transfer both purchase orders that have not yet been transmitted to your vendors and those that have already been sent. Note that you must transfer the two kinds of purchase order separately.

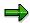

Note that message records exist after purchase orders have been transferred, even though it may not be intended that the transferred POs be outputted.

### Transferring already-transmitted POs

When POs are transferred, the information that a PO has already been transmitted is not passed on. You must therefore prevent messages from being generated and reoutputted.

Deactivate the message determination facility. To do so, delete all Message Records [Ext.] for the message type NEU and (where necessary) for any relevant self-defined message types under Master data  $\rightarrow$  Messages  $\rightarrow$  Purchase order  $\rightarrow$  Change.

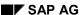

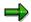

Please note that in this case the next change to the transferred POs is transmitted not as a change notice (printout of changes) but as a new printout.

If you deactivate the message determination facility, you must reactivate it when carrying out the postprocessing work following the data transfer.

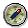

If you wish to transmit the next message as a change notice, you can alternatively use a program of your own which sets the processing status of the message (NAST-VSTAT field) to "processed" ('1') and inserts the time of transfer as the transmission date (NAST-VRDAT) after the once-only data transfer. With this procedure, you do not have to deactivate the message determination facility.

Any future changes to the transferred POs are then transmitted as change notices.

### Transferring non-transmitted POs

If you wish to transfer non-transmitted POs, in order to output (print or transmit) them in the SAP System, you must first set up the message determination facility.

For more information on message determination, refer to the Implementation Guide (IMG) for Purchasing under <u>Output Control [Ext.]</u> and to the <u>Messages [Ext.]</u> section of the SAP Library under *MM Purchasing*.

#### **Maintaining Accounts**

In the case of partially delivered and/or partially invoiced POs, accounting documents are created that serve to generate open items on the GR/IR clearing account.

Since no automatic account determination is carried out for the GR/IR clearing account at the time of data transfer, you must specify the relevant accounts when you carry out the transfer.

You should therefore first check that the automatic account determination facility that is to be used in the production system would determine precisely that GR/IR clearing account which you specify before running the program, and that the GR/IR clearing account allows direct posting.

The contra posting is made to balance sheet transfer accounts that you have to specify. For this reason, specify precisely those accounts that are used according to Financial Accounting.

Maintain G/L accounts via the application menu (Accounting  $\rightarrow$  Financial accounting  $\rightarrow$  General ledger  $\rightarrow$  Individual processing  $\rightarrow$  Centrally).

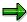

During the transfer of purchase orders for which invoices have been received, open items are generated on the GR/IR clearing account. However, the open creditor items have to be transferred using transfer programs from the *Financial Accounting (FI)* area.

For more information, refer to FI Financial Accounting: Data Transfer Workbench [Ext.]

The stock accounts and stock quantities are not updated in the material master record at the time of PO transfer. For further information on this topic, refer to the documentation MM Initial Entry of Stock Balances [Ext.].

### **Preparation in Customizing**

#### **Specifying Number Ranges**

Analyze the intervals of the POs to be transferred and set up the appropriate external or internal number ranges in Customizing for *Purchasing* under *Purchase Order*  $\rightarrow$  *Define Number Ranges*.

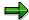

If you wish to transfer the PO history, you should use external number assignment.

### **Deactivating Statistics Updating**

Deactivate statistics updating in Customizing for *Purchasing* under *Data Transfer*  $\rightarrow$  *Data Transfer: Purchase Order*  $\rightarrow$  *Preparation for Transfer* to reduce the runtime of the data transfer programs for purchase orders.

### **Deactivating PO Commitments**

Deactivate commitments management in the relevant controlling areas in Customizing for Purchasing under  $Data\ Transfer o Data\ Transfer$ :  $Purchase\ Order o Preparation\ for\ Transfer$  to reduce the runtime of the data transfer program.

### **Deactivating Price Determination**

Deactivate the automatic price determination facility, because you specify the net price of the purchase order in the transfer file. Deactivating the price determination facility also reduces the runtime of the transfer program.

To deactivate automatic price determination, you should adjust the calculation schema (in the standard system: RM0000) in such a way that it contains only one condition type without an access sequence. In the process, orientate yourself on the standard condition type PBXX. Subtotals (e.g. effective price, net value) should remain in the calculation schema.

Adjust the calculation schema you wish to use in the production system. The calculation schema originally used in the purchase order is stored in the headers of the POs that are transferred.

You deactivate the automatic price determination facility in Customizing for *Purchasing* under Conditions → Define Price Determination Process.

For more on this topic, refer to the Implementation Guide (IMG) for *Purchasing* under <u>Define Price Determination Process [Ext.]</u>.

#### **Deactivating the Text Adoption Facility**

Deactivate the text adoption facility. Ensure that these text types are not adopted from existing master data (e.g. material master record, info record) through linkage.

PO header and item texts are usually transferred with the aid of program RSTXLITF. You deactivate the text adoption facility in Customizing for *Purchasing* under *Purchase order* → *Texts for Purchase Orders* → *Define Text Types and Copying Rules for Header Texts* and *Define Text Types and Copying Rules for Item Texts*.

### Transferring the PO History

#### **Prerequisites**

If you wish to transfer the PO history, you must check whether <u>Clearing Values [Ext.]</u> need to be determined.

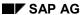

To build up the open items on the GR/IR clearing account and to update the PO history correctly, the program calculates the relevant clearing values.

For more information on the determination of clearing values, refer to the documentation *MM Invoice Verification* under <u>Maintaining the GR/IR Clearing Account [Ext.]</u> and the documentation *MM Material Valuation*, likewise under <u>Maintaining the GR/IR Clearing Account [Ext.]</u>.

### Strategies for Calculating the Clearing Values

The following four strategies are available. Whenever possible, please used strategy '', '1', or '2'.

### Strategy MBEPOI-WEREF = '\_'

The PO history is not compiled and the GR/IR clearing account is not posted.

You should use this strategy to transfer items for which no goods receipts and no invoices exist.

### • Strategy MBEPOI-WEREF = '1'

In calculating the clearing values, the system assumes that the goods receipt (GR) occurred before the invoice receipt (IR).

### Strategy MBEPOI-WEREF = '2'

In calculating the clearing values, the system assumes that the invoice receipt (IR) occurred before the goods receipt (GR).

### • Strategy MBEPOI-WEREF = '3'

The clearing values to be used by the program are not calculated but adopted directly from the fields MBEPOI-WEBTH and MBEPOI-AREWR.

This strategy can only be used if you can calculate clearing values on the basis of existing PO data.

- The field MBEPOI-WEBTH must be populated with the actual clearing value of the GR (instead of with the product of net order price multiplied by GR quantity).
- The field MBEPOI-REBTH contains the product of invoice amount (excl. tax and discounts) multiplied by IR quantity.
- The field MBEPOI-AREWR must be populated with the invoice clearing value.

For an example of how clearing values are calculated, refer to the section <u>Example: Strategies</u> <u>for Calculating the Clearing Values [Page 32]</u>

**Example: Strategies for Calculating the Clearing Values** 

# **Example: Strategies for Calculating the Clearing Values**

### **Starting Situation**

This example describes the effects of the various strategies for calculating the clearing values based on the following starting situation:

- A purchase order has been created for 100 pc at a net price of \$1 each.
- The following transactions have been posted in respect of this PO item:
- First an invoice receipt (IR) covering 60 pc.
- Then a goods receipt (GR) of 60 pc.
- Then an invoice receipt (IR) covering 30 pc with an invoice price of \$1.50 each.

### **Calculation of Clearing Values**

### Strategy '1':

| Clearing value         | Calculation                                                                    |      |
|------------------------|--------------------------------------------------------------------------------|------|
| Clearing value of GR = | GR amount =                                                                    |      |
|                        | MBEPOI-WEBTH =                                                                 |      |
|                        | 60 pc X \$1/pc =                                                               | \$60 |
| Clearing value of IR = | GR amount + ((IR quantity – GR quantity***) / IR quantity X                    |      |
|                        | MBEPOI-WEBTH + ((MBEPOI-REMNG - MBEPOI-WEMNG) / MBEPOI-REMNG) X MBEPOI-REBTH = |      |
|                        | \$60 + ((80 pc - 60 pc) / 80 pc) X \$100 =                                     |      |

### Strategy '2':

| Clearing value         | Calculation                                    | Result |
|------------------------|------------------------------------------------|--------|
| Clearing value of GR = | GR quantity X (invoice amount/IR quantity) =   |        |
|                        | MBEPOI-WEMNG X (MBEPOI-REBTH / MBEPOI-REMNG) = |        |
|                        | 60 pc X (\$100/80 pc) =                        | \$75   |
| Clearing value of IR = | Invoice amount =                               |        |
|                        | MBEPOI-REBTH =                                 | \$100  |

### Strategy '3':

| Clearing value | Calculation |
|----------------|-------------|
|----------------|-------------|

### **Example: Strategies for Calculating the Clearing Values**

| Clearing value of GR = | MBEPOI-WEBTH = |
|------------------------|----------------|
| Clearing value of IR = | MBEPOI-AREWR   |

### Postprocessing Work after Transferring Purchase Order Data

# Postprocessing Work after Transferring Purchase Order Data

The following describes all the necessary postprocessing steps following data transfer.

All the steps that can be carried out in Customizing are listed in Customizing for *Purchasing* under *Data Transfer*: *Purchase Order*  $\rightarrow$  *Postprocessing Work after Data Transfer*.

### Postprocessing in the Application

#### **Maintaining Accounts**

Maintain the G/L account in the SAP System via the menu  $Accounting \rightarrow Financial\ accounting \rightarrow General\ ledger \rightarrow Master\ data \rightarrow Individual\ processing \rightarrow Centrally.$ 

Ensure that direct posting to the GR/IR clearing account is not possible. Set the tax code in the G/L account master record.

### **Activate Message Determination**

If you deactivated message determination during your preparations for transfer, you must now reactivate it. To do so, choose  $Master\ data \rightarrow Messages \rightarrow Purchase\ order \rightarrow Create$  to create or recreate previously deleted or and/or necessary Message Records [Ext.] for the message type NEU.

For more information on message determination, refer to the Implementation Guide (IMG) for *Purchasing* under Output Control [Ext.].

### Postprocessing in Customizing

#### **Compiling Statistics**

#### Activating statistics updating

Activate the updating of the info structures of the Purchasing Information System in Customizing for *Purchasing* under *Data Transfer*  $\rightarrow$  *Data Transfer*: *Purchase Order*  $\rightarrow$  *Postprocessing Work after Transfer* by adjusting the update rules.

#### Recompiling statistics

Recompile the statistics. Using program RMCENEUA, you can recompile the info structures S011 and S012 on the basis of the transferred purchase orders.

You can copy the resulting new version of the info structures to version 000 ("actual" data) using program RMCVISCP.

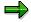

In the process, note that certain key figures in the info structures may be open to misinterpretation due to the fact that the PO history was transferred in summary form. This applies, for instance, to the number of goods receipts or to quantity reliability or on-time delivery performance.

For the same reason, it is inadvisable to recompile the info structure S013.

#### Postprocessing Work after Transferring Purchase Order Data

### **Compiling PO Commitments**

In this section, you activate commitments updating and recompile PO commitments.

### Activating PO commitments

Activate the updating of PO commitments in Customizing for *Purchasing* under *Data Transfer*:  $Purchase\ Order \rightarrow Postprocessing\ Work\ after\ Data\ Transfer$ , after you have carried out the transfer of PO data in the relevant controlling areas.

### Recompiling PO commitments

Recompile the PO commitments for the previously transferred purchase orders. To do so, use program RKANBU01.

### **Activating Price Determination**

Maintain the desired condition types and activate the automatic price determination facility in Customizing for *Purchasing* under *Conditions* → *Define Price Determination Process*.

For more on this topic, refer to the Implementation Guide (IMG) for Purchasing under <u>Define Price Determination Process [Ext.]</u>.

### **Activating Text Adoption**

Activate the text adoption facility in Customizing for *Purchasing* under *Purchase order*  $\rightarrow$  *Texts for Purchase Orders*  $\rightarrow$  *Define Text Types and Copying Rules for Header Texts* and *Define Text Types and Copying Rules for Item Texts*.

If necessary, re-link the PO header and item texts to the text types from which these texts are to be adopted.

Structuring Rules for Purchase Order Transfer Files

# **Structuring Rules for Purchase Order Transfer Files**

### **General Structuring Rules**

Units of measure must be defined in the SAP System.

### **Field Contents and Formats**

- Percentages must be specified with three places after the decimal point but without actually using the point. (Example: 3% is shown as 00300.)
- The currency exchange/translation rate must be specified as in table TCURR but without a decimal point. (Example: DEM -> FRF = 3.30000 -> 000330000.)
- Quantity fields are expected with three places after the decimal point but without actually using the point.
- Value fields are expected in dependence on the currency.
   The number of places after the decimal point is specified in Customizing (global settings).
- The date category must be provided and the date format must correspond to it.
   The date category should always be specified in its internal form.
   (Example: day = 1, week = 2, month = 3.)

### **Record Layout**

There are the following table structures for the record layout:

#### **Table structures**

| МВЕРОН | PO header  |
|--------|------------|
| MBEPOI | PO items   |
| TLINE  | Text lines |

### **Detailed Information for Each Structure**

This section names the fields of the PO header and item that must be populated for the data transfer, as well as the conditions.

#### Structure for PO header (MBEPOH)

| Field | Description                   | Lengt<br>h | Comment                                |
|-------|-------------------------------|------------|----------------------------------------|
| STYPE | Record type                   | 1          | Must be filled with '1' for PO header. |
| EBELN | Number of purchasing document | 10         |                                        |
| BUKRS | Company code                  | 4          |                                        |
| EKORG | Purchasing organization       | 4          |                                        |

# **Structuring Rules for Purchase Order Transfer Files**

| EKGRP | Purchasing group         | 3  |                                                                                                 |
|-------|--------------------------|----|-------------------------------------------------------------------------------------------------|
| BSART | Order type               | 4  |                                                                                                 |
| LIFNR | Account number of vendor | 10 |                                                                                                 |
| BEDAT | PO date                  | 8  |                                                                                                 |
| ERNAM | Name of creator          | 12 |                                                                                                 |
| EXPVZ | Mode of transport        | 1  | Mandatory if no Intrastat data maintained in vendor master record and an EU import is involved. |
| ZOLLA | Customs office of exit   | 6  | Mandatory if no Intrastat data maintained in vendor master record and an EU import is involved. |
|       | Address fields           |    | E.g. NAME1, LAND1                                                                               |
|       |                          |    | Mandatory if a one-time vendor is involved.                                                     |

# Structure for PO item (MBEPOI)

| Field | Description                 | Lengt<br>h | Comment                                                                                                    |
|-------|-----------------------------|------------|----------------------------------------------------------------------------------------------------|
| STYPE |                             | 1          | Must be filled with '2' for PO item.                                                                                                    |
| EBELP | Item number                 | 5          |                                                                                                    |
| WERKS | Plant                       | 4          |                                                                                                    |
| EPSTP | Item category               | 1          | Only item categories '_' or 'K' (consignment) are allowed. In the case of consignment orders, no incoming invoice is expected. Therefore, the invoice receipt indicator must be '_'. |
| KNTTP | Account assignment category | 1          |                                                                                                    |
| EINDT | Delivery date               | 8          |                                                                                                    |
| MENGE | PO quantity                 | 13         |                                                                                                    |
| MEINS | Order unit                  | 3          |                                                                                                    |
| NETPR | Net price                   | 11         |                                                                                                    |
| PEINH | Price unit                  | 5          |                                                                                                    |
| BPRME | Order price unit            | 3          |                                                                                                    |

# **Structuring Rules for Purchase Order Transfer Files**

| REPOS | Invoice receipt indicator                               | 1  | Only if invoice expected.                                                                                                    |
|-------|---------------------------------------------------------|----|----------------------------------------------------------------------------------------------------|
|       | ·                                                       |    | If indicator is not set, error message 06 159 is issued: 'For items without invoice receipt, please enter price 0.'                                                                  |
| WEPOS | Goods receipt indicator                                 | 1  | Only if goods receipt expected.                                                                                                    |
| WAERS |                                                         |    | Must have currency key of invoice.                                                                                                    |
| WEBTH | GR amount in local currency                             | 13 | Summarized GR amount of all delivered quantities of the item, excluding tax and discounts, in the local currency of the company code, as product of GR quantity and net order price. |
| WEBTF | GR amount in foreign currency                           | 13 | Summarized GR amount of all delivered quantities of the item, excluding tax and discounts, in foreign currency in accordance with the currency key in the header.                    |
|       |                                                         |    | Must always be specified if the local currency differs from the PO currency in header.                                                                                               |
|       |                                                         |    | If the local and PO currencies differ, specify both values.                                                                                                    |
|       |                                                         |    | If the local currency is identical with the PO currency, specify the same value twice.                                                                                               |
| REBTH | IR amount in local currency                             | 13 | Summarized IR amount of all invoiced quantities of the item, excluding tax and discounts, in local currency of company code.                                                         |
| REBTF | IR amount in foreign currency                           | 13 | Summarized IR amount of all invoiced quantities of the item, excluding tax and discounts, in foreign currency (according to MBEPOI-WAERS).                                           |
|       |                                                         |    | Mandatory if the local currency differs from currency key in WAERS.                                                                                                    |
| AREWR | Clearing value GR/IR clearing account in local currency | 13 | Must only be populated in the case of strategy 3.                                                                                                    |
| WEREF | Indicator for handling of                               | 1  | The values '_' and '1' are allowed.                                                                                                    |
|       | GR/IR (direct input POs)                                |    | '_' means that the PO history and the GR/IR clearing account are not compiled (e.g. can be used for transfer of non-delivered/invoiced items).                                       |
|       |                                                         |    | '1' means that PO and GR/IR clearing account are compiled (assuming that GR occurred before IR).                                                                                     |

# Structuring Rules for Purchase Order Transfer Files

| Fields for | Only to be populated if an EU import is involved and the data is not available from the |
|------------|-----------------------------------------------------------------------------------------|
| Intrastat  | material master record or purchasing info record.                                       |

#### **Goods Movements**

## **Goods Movements**

#### **Definition**

Program RM07MMBL is used to automatically transfer data for goods movements from a legacy system into the R/3 system.

#### Use

#### **Technology**

Batch input is used to transfer the data on the goods movements. You can only create the data.

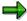

Note the following with regard to authorizations when you process a batch input session:

- If you process a session in the foreground, you must have the relevant authorizations.
- If a session is processed in the background, the user entered in the session header record under "USNAM" must have the relevant authorizations.

# **Information Sheet for the Transfer of Goods Movements**

# A. Object Profile

# **Object Name and Identification**

| Name of application object                                                      | Material document |
|---------------------------------------------------------------------------------|-------------------|
| Description of business object (BOR object)                                     | BUS 2017          |
| DX Workbench object and, if required, subobject number(s) (DX Workbench <= 4.5) | 110               |
| Change document object supported?                                               | No                |
| Long text object                                                                | Not supported     |
| Data category                                                                   | Transaction data  |
| Number assignment                                                               | Internal          |
| SAP field available for number in legacy system?                                | Not available     |

## **Transactions**

| Create  | MB01, MB0A, MB11, MB1A, MB1B, MB1C, MIGO  |
|---------|-------------------------------------------|
| Change  | MB02                                      |
| Display | MB03                                      |
| Delete  | Not supported, only after prior archiving |

# **Further Programs**

| Reports for analyzing and displaying transferred data                   | MB51               |
|-------------------------------------------------------------------------|--------------------|
| Deletion program available for mass data or cancellation function?      | Reversal with MBST |
| Change program available for mass data? Can the mass tool be used here? | No                 |

# **Tables/Databases**

| Relevant tables   | MKPF, MSEG    |  |
|-------------------|---------------|--|
| Logical databases | Not supported |  |
| Tablespace        | 2 kB          |  |

# **Customizing**

| Customizing activities influencing the data transfer | Various |
|------------------------------------------------------|---------|
|------------------------------------------------------|---------|

#### B. BI/DI Information

# **Time and Sequence**

| Time of transfer                  |                 |
|-----------------------------------|-----------------|
| Interdependencies with other data | Material master |

# **SAP Notes**

| Service System no., version no |  |
|--------------------------------|--|
|--------------------------------|--|

# **B. BI/DI Information**

| BI / DI transfer program            | RM07MMBL      |
|-------------------------------------|---------------|
| Restrictions and specific notes     |               |
| User exits or BADIs available?      | No            |
| Program for generation of test data | Not supported |
| Append structures                   | CI_COBL       |
| Z structures                        | Not supported |
| NODATA characters                   | Not supported |
| RESET characters                    | Not supported |

# **C. BAPI Information**

| Which authorization object is necessary?                                                      | M_MSEG_*      |
|-----------------------------------------------------------------------------------------------|---------------|
| Business Object Methods                                                                       |               |
| Output type                                                                                   |               |
| IDoc type                                                                                     | MBGMCR        |
| Workflow for error handling                                                                   | Not supported |
| Which attributes are covered?                                                                 |               |
| Are all necessary parameters included?                                                        |               |
| If not, which are missing?                                                                    |               |
| Are the objects created indicated in a message/output within the standard parameters RETURN?* | No            |
| Test run indicator (details*)                                                                 | No            |
| Mass update possible? Is the buffer concept realized?                                         | No            |

#### C. BAPI Information

| Extensibility of BAPI:               | No            |
|--------------------------------------|---------------|
| Parameter extensionIn/extensionOut?  |               |
| User exits or add-ins available?     |               |
| Program for generation of test data? | No            |
| Notes on parallel processing         | Not supported |
| Restrictions and specific notes      | No            |

<sup>\*</sup> See 'BAPI development guide for mass data transfer'

**Data Transfer: Goods Movements** 

## **Data Transfer: Goods Movements**

## **Purpose**

The following process can be used to transfer goods movements automatically from a legacy system into the R/3 System.

## **Prerequisites**

You have decided to transfer goods movements automatically into the R/3 System.

#### **Process Flow**

When transferring the goods movements, data from the legacy system is converted into a sequential data transfer file and then transferred to the R/3 System using the SAP data transfer program RM07MMBL. The data transfer file is the prerequisite for successfully transferring data as it contains the data in a converted format that is suitable for the R/3 System.

You transfer goods movements as follows:

2. Identifying Relevant Fields [Ext.]

It is advisable to enter a goods movement if you want to check the required entry fields in the R/3 System (<u>Definition of Goods Movement [Ext.]</u>).

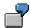

The *Plant* field is contained on the first data screen. This is a required entry field and has to be filled by transferring data. If you call up F1 help and choose the *Technical info* pushbutton, you see that the field name is *RM07M-WERKS*.

- 3. Analyzing the Transfer Structure [Ext.]
- 4. Structuring a Sample Data Transfer File [Ext.]

Alternatively, you can create a sample file from the R/3 System for test purposes. This helps you test the data transfer and familiarize yourself with the structure of the dataset. For example, you can create the sample file in Customizing for Data Transfer, in the step "Prepare Test Data".

The program you start in this step creates a test file with input data for the program RM07MMBL. The system creates data records for the goods movements. When starting the program, you have to enter orders that have been entered before. The system reads these and writes them as test data in a test file.

- 5. Testing the Data Transfer Program [Ext.]
- 6. Analyzing the Legacy Data [Ext.]
- 7. Assigning Fields [Ext.]
- 8. Writing a Conversion Program [Ext.]
- 9. Preparing the Legacy System [Ext.]
- 10. Testing the Data Transfer [Ext.]

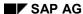

**Data Transfer: Goods Movements** 

- 11. Executing the Data Transfer [Ext.]
- 12. Batch Input for Goods Movements [Page 46]

## Result

The goods movements are transferred into the R/3 System.

# **Batch Input for Goods Movements**

## **Prerequisites**

In Customizing for Data Transfer of Goods Movements, you have defined default values for the creation of batch input sessions.

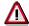

If you work with FI documents that are not aggregated, note that:

Since each material document item creates at least two items in each corresponding non-summarized FI document, and one FI document can comprise a maximum of 999 items, the material document should contain no more than 100 items.

You have completed the procedure with test data before you start transferring the data you use in your productive system.

You have started the data transfer program and are on the initial screen *Batch Input: Post Material Document*.

#### **Procedure**

- 1. Check the data on the initial screen.
- Process the sessions generated by the report by choosing System → Services → Batch input → Process.

The initial screen for batch input appears.

- 3. Create a variant for the program for creating goods movements.
- 4. Ensure for batch input processing that the sessions generated are processed.
- 5. Choose Continue.

The session overview appears.

6. Choose a session. To go to the *Process session* dialog box, choose *Session* → *Process session*.

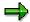

In the test case, you should only process the session using the Errors only option.

When importing the actual productive data, you should always choose the *Background* option.

7. Choose Process.

#### Result

The data is transferred into the R/3 System.

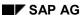

Reservations

## Reservations

#### **Definition**

Program RM07RRES is used to automatically transfer data for reservations from a legacy system into the R/3 system.

#### Use

#### **Technology**

Batch input is used to transfer the data on the reservations. You can only create the data.

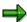

Note the following with regard to authorizations when you process a batch input session:

- If you process a session in the foreground, you must have the relevant authorizations.
- If a session is processed in the background, the user entered in the session header record under "USNAM" must have the relevant authorizations.

Information Sheet for the Transfer of Reservations

# **Information Sheet for the Transfer of Reservations**

# A. Object Profile

# **Object Name and Identification**

| Name of application object                                                      | Reservation      |
|---------------------------------------------------------------------------------|------------------|
| Description of business object (BOR object)                                     | BUS 2093         |
| DX Workbench object and, if required, subobject number(s) (DX Workbench <= 4.5) |                  |
| Change document object supported?                                               | No               |
| Long text object                                                                | Not supported    |
| Data category                                                                   | Transaction data |
| Number assignment                                                               | Internal         |
| SAP field available for number in legacy system?                                | Not available    |

#### **Transactions**

| Create  | MB21                   |
|---------|------------------------|
| Change  | MB22                   |
| Display | MB23, MB11, MB25, MIGO |
| Delete  | MB22, MBVR             |

# **Further Programs**

| Reports for analyzing and displaying transferred data                   |  |
|-------------------------------------------------------------------------|--|
| Deletion program available for mass data or cancellation function?      |  |
| Change program available for mass data? Can the mass tool be used here? |  |

#### **Tables/Databases**

| Relevant tables   | RKPF, RESB, REUL |
|-------------------|------------------|
| Logical databases | Not supported    |
| Tablespace        | 1 kB             |

# Customizing

| Customizing activities influencing the data transfer | Various |
|------------------------------------------------------|---------|
|------------------------------------------------------|---------|

## **Time and Sequence**

| Time of transfer                  |                 |
|-----------------------------------|-----------------|
| Interdependencies with other data | Material master |

#### **Information Sheet for the Transfer of Reservations**

# **SAP Notes**

|--|

# **B. BI/DI Information**

| BI / DI transfer program            | RM07RRES      |
|-------------------------------------|---------------|
| Restrictions and specific notes     |               |
| User exits or BADIs available?      | MBCF0007      |
| Program for generation of test data | Not supported |
| Append structures                   | CI_COBL       |
| Z structures                        | Not supported |
| NODATA characters                   | Not supported |
| RESET characters                    | Not supported |

# **C. BAPI Information**

| Which authorization object is necessary?                                                      | M_MRES_*      |
|-----------------------------------------------------------------------------------------------|---------------|
| Business Object Methods                                                                       |               |
| Output type                                                                                   |               |
| IDoc type                                                                                     |               |
| Workflow for error handling                                                                   | Not supported |
| Which attributes are covered?                                                                 |               |
| Are all necessary parameters included?                                                        |               |
| If not, which are missing?                                                                    |               |
| Are the objects created indicated in a message/output within the standard parameters RETURN?* | No            |
| Test run indicator (details*)                                                                 | Yes           |
| Mass update possible? Is the buffer concept realized?                                         | No            |
| Extensibility of BAPI:                                                                        | No            |
| - Parameter extensionIn/extensionOut?                                                         |               |
| User exits or add-ins available?                                                              |               |
| Program for generation of test data?                                                          | No            |
| Notes on parallel processing                                                                  | Not supported |
| Restrictions and specific notes                                                               |               |

## Information Sheet for the Transfer of Reservations

\* See 'BAPI development guide for mass data transfer'

**Data Transfer: Reservations** 

#### **Data Transfer: Reservations**

## **Purpose**

The following process can be used to transfer reservations automatically from a legacy system into the R/3 System.

## **Prerequisites**

You have decided to transfer reservations automatically into the R/3 System.

#### **Process Flow**

When transferring the reservations, data from the legacy system is converted into a sequential data transfer file and then transferred to the R/3 System using the SAP data transfer program RM07RRES. The data transfer file is the prerequisite for successfully transferring data as it contains the data in a converted format that is suitable for the R/3 System.

You transfer reservations as follows:

13. Identifying Relevant Fields [Ext.]

It is advisable to enter a reservation if you want to check the required entry fields in the R/3 System (Create Reservation [Ext.]).

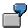

The plant field is contained on the first data screen. This is a required entry field and has to be filled by transferring data. If you call up F1 help and choose the *Technical info* pushbutton, you see that the field name is *RM07-WERKS*.

- 14. Analyzing the Transfer Structure [Ext.]
- 15. Structuring a Sample Data Transfer File [Ext.]

Alternatively, you can create a sample file from the R/3 System for test purposes. This helps you test the data transfer and familiarize yourself with the structure of the dataset. You can create the sample file in Customizing for Data Transfer, in the step "Prepare test data".

The program that you start in this step creates a test file with input data for the program RM07RRES. The system creates data records for reservations. When you start this program, you have to enter orders that have been entered before. The program reads these orders and writes them as test data in a test file.

- 16. Testing the Data Transfer Program [Ext.]
- 17. Analyzing the Legacy Data [Ext.]
- 18. Assigning Fields [Ext.]
- 19. Writing a Conversion Program [Ext.]
- 20. Preparing the Legacy System [Ext.]
- 21. Testing the Data Transfer [Ext.]
- 22. Executing the Data Transfer [Ext.]

**Data Transfer: Reservations** 

23. Batch Input for Reservations [Page 53]

# Result

The reservations are transferred into the R/3 System.

# **Batch Input for Reservations**

## **Prerequisites**

In Customizing for Data Transfer of Reservations, you have defined default values for the creation of batch input sessions.

You have completed the procedure with test data before you start transferring the data you use in your productive system.

You have started the data transfer program and are on the initial screen *Batch Input: Create Reservation*.

#### **Procedure**

- 1. Check the data on the initial screen.
- 2. Process the sessions generated by the report by choosing *System* → *Services* → *Batch input* → *Process*.

The initial screen for batch input appears.

- 3. Create a variant for the program for creating reservations.
- 4. Ensure for batch input processing that the sessions generated are processed.
- 5. Choose Continue.

The session overview appears.

Choose a session. To go to the *Process session* dialog box, choose *Session* → *Process session*.

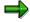

In the test case, you should only process the session using the Errors only option.

When importing the actual productive data, you should always choose the *Background* option.

7. Choose Process.

#### Result

The data is transferred into the R/3 System.

# **Physical Inventory**

#### **Definition**

Data for physical inventory documents is automatically transferred from a legacy system into the R/3 system via a program. The program you use depends on whether you:

- Created physical inventory documents before the inventory count
- Want to simultaneously post the physical inventory differences

#### **Transferring Physical Inventory Count with Reference to the Document**

In this case, you use program RM07II34 (Batch Input: Enter Count with Reference to Document).

#### Transferring Physical Inventory Differences with Reference to the Document

In this case, you use program RM07II38 (Batch Input: Enter Count with Reference to Document, Post Differences).

#### **Transferring Physical Inventory Count Without Reference to the Document**

In this case, you use program RM07II39 (Batch Input: Enter Count Without Reference to Document).

#### Transferring Physical Inventory Differences Without Reference to the Document

In this case, you use program RM07II40 (Batch Input: Enter Count Without Reference to Document, Post Differences).

#### Use

#### **Technology**

Batch input is used to transfer the data for physical inventory documents. You can only create the data.

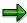

Note the following with regard to authorizations when you process a batch input session:

- If you process a session in the foreground, you must have the relevant authorizations.
- If a session is processed in the background, the user entered in the session header record under "USNAM" must have the relevant authorizations.

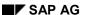

Information Sheet for the Transfer of Phys. Inv. Documents

# **Information Sheet for the Transfer of Phys. Inv. Documents**

# A. Object Profile

# **Object Name and Identification**

| •                                                                               |                             |
|---------------------------------------------------------------------------------|-----------------------------|
| Name of application object                                                      | Physical inventory document |
| Description of business object (BOR object)                                     | BUS 2028                    |
| DX Workbench object and, if required, subobject number(s) (DX Workbench <= 4.5) |                             |
| Change document object supported?                                               | No                          |
| Long text object                                                                | Not supported               |
| Data category                                                                   | Transaction data            |
| Number assignment                                                               | Internal                    |
| SAP field available for number in legacy system?                                | Not available               |

#### **Transactions**

| Create  | MI01                           |
|---------|--------------------------------|
| Change  | MI02                           |
| Display | MI03                           |
| Delete  | MIAD, after previous archiving |

## **Further Programs**

| Reports for analyzing and displaying transferred data.                  | MI22, MI23, MI24, MIDO |
|-------------------------------------------------------------------------|------------------------|
| Deletion program available for mass data or cancellation function?      | MIAD                   |
| Change program available for mass data? Can the mass tool be used here? | No                     |

#### **Tables/Databases**

| Relevant tables   | IKPF, IMSEG   |  |
|-------------------|---------------|--|
| Logical databases | Not supported |  |
| Tablespace        | 1 kB          |  |

#### Customizing

## **Time and Sequence**

| Time of transfer |  |
|------------------|--|
|------------------|--|

## Information Sheet for the Transfer of Phys. Inv. Documents

| Interdependencies with other data   Material masters |
|------------------------------------------------------|
|------------------------------------------------------|

## **SAP Notes**

|--|

# **B. BI/DI Information**

| BI / DI transfer program            | MI31, MIK1, MIE1, MIQ1, MIM1, MIW1, MIV1, MIO1 |
|-------------------------------------|------------------------------------------------|
| Restrictions and specific notes     | No                                             |
| User exits or BADIs available?      | No                                             |
| Program for generation of test data | Not supported                                  |
| Append structures                   | CI_COBL                                        |
| Z structures                        | Not supported                                  |
| NODATA characters                   | Not supported                                  |
| RESET characters                    | Not supported                                  |

# **C. BAPI Information**

| Which authorization object is necessary?                                                      | M_ISEG_*      |
|-----------------------------------------------------------------------------------------------|---------------|
| Business Object Methods                                                                       |               |
| Output type                                                                                   |               |
| IDoc type                                                                                     |               |
| Workflow for error handling                                                                   | Not supported |
| Which attributes are covered?                                                                 |               |
| Are all necessary parameters included?                                                        |               |
| If not, which are missing?                                                                    |               |
| Are the objects created indicated in a message/output within the standard parameters RETURN?* | No            |
| Test run indicator (details*)                                                                 | No            |
| Mass update possible? Is the buffer concept realized?                                         | No            |
| Extensibility of BAPI:                                                                        |               |
| Parameter extensionIn/extensionOut?                                                           |               |
| User exits or add-ins available?                                                              |               |
| Program for generation of test data?                                                          | No            |
| Notes on parallel processing                                                                  | Not supported |

# Information Sheet for the Transfer of Phys. Inv. Documents

| Restrictions and specific notes | Restrictions and specific notes | No |
|---------------------------------|---------------------------------|----|
|---------------------------------|---------------------------------|----|

<sup>\*</sup> See 'BAPI development guide for mass data transfer'

Transfer of Phys. Inv. Document Data: Process Flow

# Transfer of Phys. Inv. Document Data: Process Flow

## **Purpose**

The following process can be used to automatically transfer physical inventory documents from a legacy system into the R/3 System.

## **Prerequisites**

You have decided to automatically transfer physical inventory documents into the R/3 System.

#### **Process Flow**

When you transfer physical inventory documents, data from the legacy system is converted into a sequential data transfer file and then transferred to the R/3 System using the SAP data transfer program of your choice. The data transfer file is the prerequisite for successfully transferring data as it contains the data in a converted format that is suitable for the SAP System.

You transfer physical inventory documents as follows:

#### 24. Identifying Relevant Fields [Ext.]

It is advisable to enter a physical inventory document if you want to check the required entry fields in the R/3 System (Create Physical Inventory Documents [Ext.]).

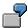

On the first screen, you find the *Plant* field. This is a mandatory-entry field, which has to be filled when you transfer data. By calling up the F1 Help function and choosing *Technical info*, you can see under Field name that the field is called *IKPF-WERKS*.

- 25. Analyzing the Transfer Structure [Ext.]
- 26. Creating a Sample Data Transfer File [Ext.]

Alternatively, you can create a sample file from the R/3 System for test purposes. This helps you test the data transfer and familiarize yourself with the structure of the dataset. You can create the sample file in Customizing for Data Transfer, in the step "Prepare test data".

The program that you start in this step creates a test file with input data for the data transfer program you choose. The system creates data records for physical inventory documents. When you start this program, you have to enter orders that have been entered before. The program reads these orders and writes them as test data in a test file.

- 27. Testing the Data Transfer Program [Ext.]
- 28. Analyzing the Legacy Data [Ext.]
- 29. Assigning Fields [Ext.]
- 30. Write a Conversion Program [Ext.]
- 31. Preparing the Legacy System [Ext.]
- 32. Testing the Data Transfer [Ext.]

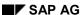

## Transfer of Phys. Inv. Document Data: Process Flow

- 33. Executing the Data Transfer [Ext.]
- 34. Batch Input for Physical Inventory Documents [Page 60]

## Result

The physical inventory documents are transferred to the R/3 System.

#### **Batch Input for Physical Inventory Documents**

# **Batch Input for Physical Inventory Documents**

## **Prerequisites**

In Customizing for Data Transfer of Physical Inventory Documents, you have defined default values for the creation of batch input sessions.

You have completed the procedure with test data before you start transferring the data you use in your productive system.

You have started the data transfer program and are on the initial screen of this program.

#### **Procedure**

- 7. Check the data on the initial screen.
- 8. Process the sessions generated by the report by choosing *System* → *Services* → *Batch input* → *Process*.

The initial screen for batch input appears.

- 9. Create a variant for the program for creating physical inventory documents.
- 10. Ensure for batch input processing that the sessions generated are processed.
- 11. Choose Continue.

The session overview appears.

12. Choose a session. To go to the *Process session* dialog box, choose *Session* → *Process session*.

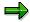

In the test case, you should only process the session using the Errors only option.

When importing the actual productive data, you should always choose the *Background* option.

8. Choose Process.

#### Result

The data is transferred into the R/3 System.